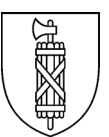

# **Informatik Leitfaden Cluster I**

## <span id="page-0-0"></span>**1 Inhaltsverzeichnis**

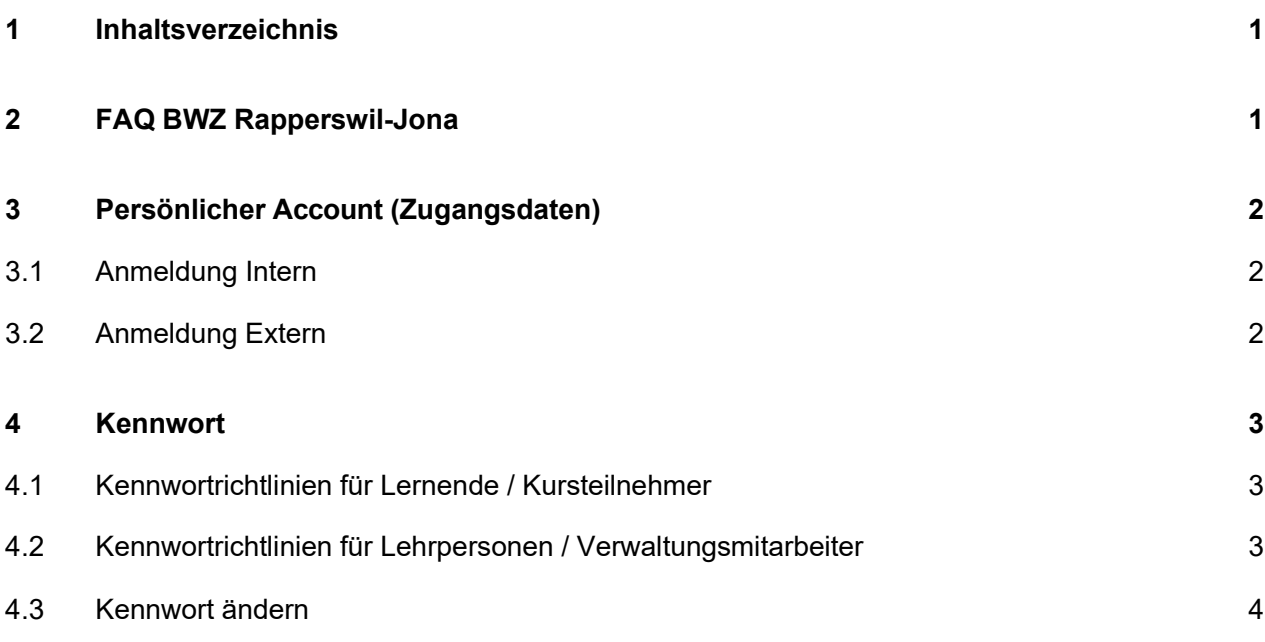

## <span id="page-0-1"></span>**2 FAQ BWZ Rapperswil-Jona**

Um auf die Wissensdatenbank zuzugreifen, geben Sie die UR[L https://faq.bwz-rappi.ch](https://faq.bwz-rappi.ch/) in Ihrem Browser ein oder wählen Sie die Funktion "FAQ" bei den externen Zugängen auf der Homepage oder bei den Tools im Portal aus.

Hilfe zur Bedienung der Wissensdatenbank finden Sie auf der Website unten rechts unter "Hilfe".

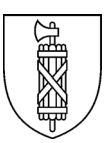

# <span id="page-1-0"></span>**3 Persönlicher Account (Zugangsdaten)**

Mit dem Start des Unterrichts/Lehrgangs im Cluster I erhalten Sie von IT Services einen persönlichen Account (Zugangsdaten) bestehend aus:

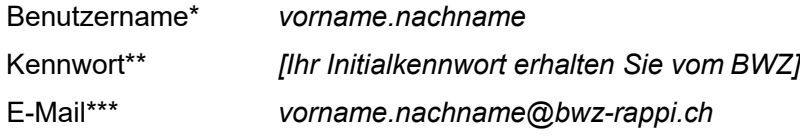

\* Der Benutzername kann in speziellen Fällen abweichen (evtl. wird der Vor- oder Nachname gekürzt oder mit einer Ziffer versehen).

\*\* Das Initialkennwort muss vor der ersten Anmeldung geändert werden.

\*\*\* Bei Kursteilnehmern wird automatisch eine Weiterleitung an die private Mailadresse eingerichtet.

#### <span id="page-1-1"></span>3.1 Anmeldung Intern

**Hinweis:** Das Kennwort muss vor der ersten Anmeldung geändert werden. Weitere Informationen unter Punkt 4.

Verwenden Sie Benutzername und Kennwort Ihres persönlichen Accounts für die Anmeldung an einem Computer im Cluster I.

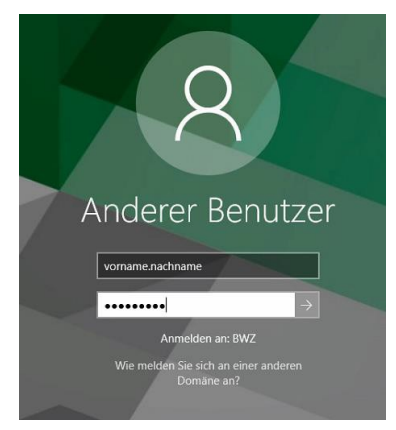

### <span id="page-1-2"></span>3.2 Anmeldung Extern

**Hinweis:** Das Kennwort muss vor der ersten Anmeldung geändert werden. Weitere Informationen unter Punkt 4.

Grundsätzlich werden alle Verknüpfungen zu den Programmen im BWZ Portal unter Tools bereitgestellt:

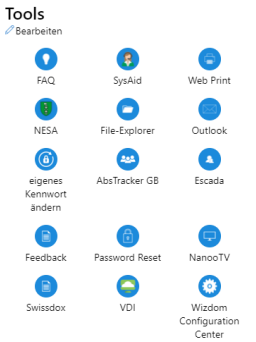

Der Zugang zum Portal wie auch zu der Seite «Kennwort ändern» findet man auf unserer Homepage: [https://www.bwz-rappi.ch/portal-externe-zugaenge.](https://www.bwz-rappi.ch/portal-externe-zugaenge)

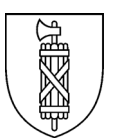

## <span id="page-2-0"></span>**4 Kennwort**

#### <span id="page-2-1"></span>4.1 Kennwortrichtlinien für Lernende / Kursteilnehmer

Bitte ändern Sie nach Erhalt ihres persönlichen Accounts Ihr Kennwort. Aus Sicherheitsgründen müssen bei der Kennwortänderung folgende Regeln eingehalten werden:

- 1. Das Kennwort muss **mindestens 8** Zeichen lang sein
- 2. Das Kennwort **muss** folgende **drei** Kriterien erfüllen: - Kleinbuchstaben (a-z)
	- Zahlen (0-9)
	- Grossbuchstaben (A-Z) oder Sonderzeichen (!, ?, @, %, &, …)
- 3. Das Kennwort darf **keine** Namen oder Teile aus dem Benutzernamen enthalten

Weiter ist folgendes zu beachten:

- 4. Ihr persönlicher Account wird nach **5 Fehleingaben für 5 min gesperrt**.
- 5. Ihr Kennwort läuft nie ab.

#### <span id="page-2-2"></span>4.2 Kennwortrichtlinien für Lehrpersonen / Verwaltungsmitarbeiter

Bitte ändern Sie nach Erhalt ihres persönlichen Accounts Ihr Kennwort. Aus Sicherheitsgründen müssen bei der Kennwortänderung folgende Regeln eingehalten werden:

- 1. Das Kennwort muss **mindestens 12** Zeichen lang sein
- 2. Das Kennwort **muss** folgende **drei** Kriterien erfüllen:
	- Kleinbuchstaben (a-z)
	- Zahlen (0-9)
	- Grossbuchstaben (A-Z) oder Sonderzeichen (!, ?, @, %, &, …)
- 3. Das Kennwort darf **keine** Namen oder Teile aus dem Benutzernamen enthalten

Weiter ist folgendes zu beachten:

- 4. Ihr persönlicher Account wird nach **5 Fehleingaben für 5 min gesperrt**.
- 5. Ihr Kennwort läuft nach 365 Tagen ab und **muss** geändert werden.
- 6. Das **gleiche** Kennwort kann frühestens nach 21 Kennwortänderungen wiederverwendet werden.

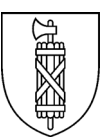

## <span id="page-3-0"></span>4.3 Kennwort ändern

Um das Kennwort zu ändern muss man auf das entsprechende Tool zugreifen, eine Anleitung dazu findet man auf:<https://faq.bwz-rappi.ch/knowledge-base/kennwort-aendern/>

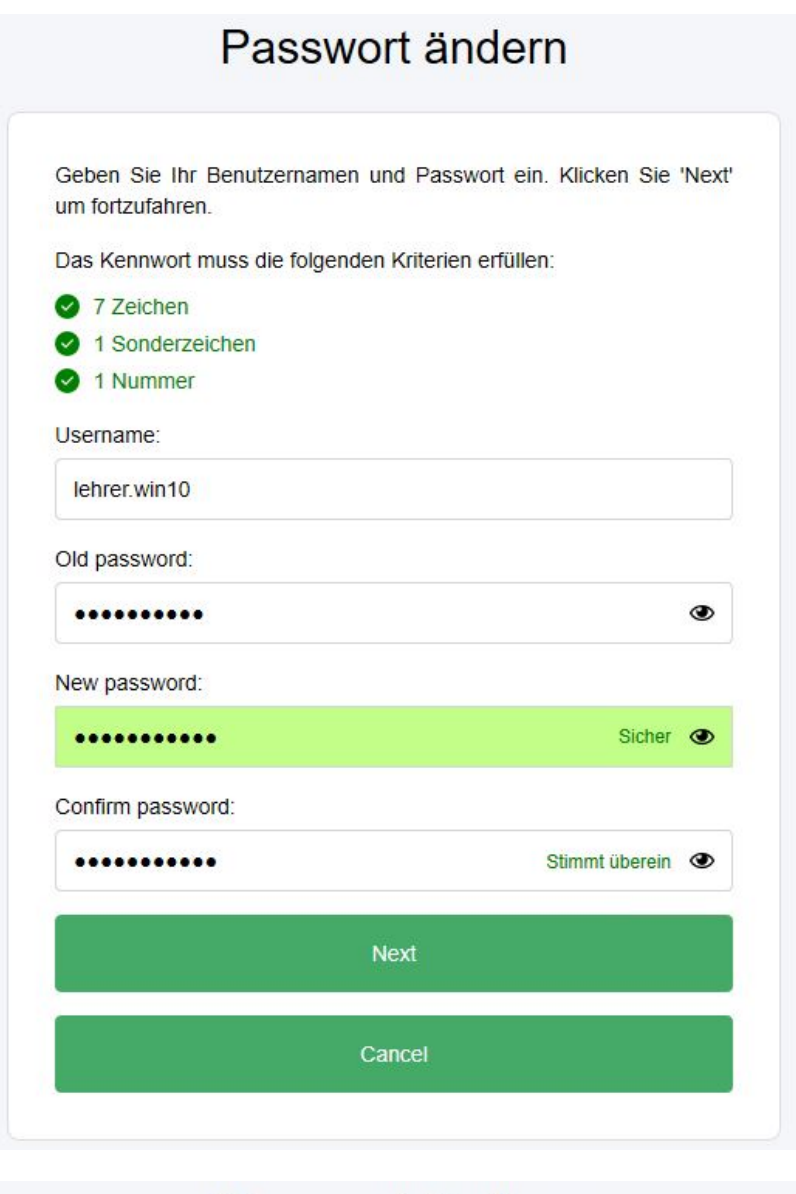

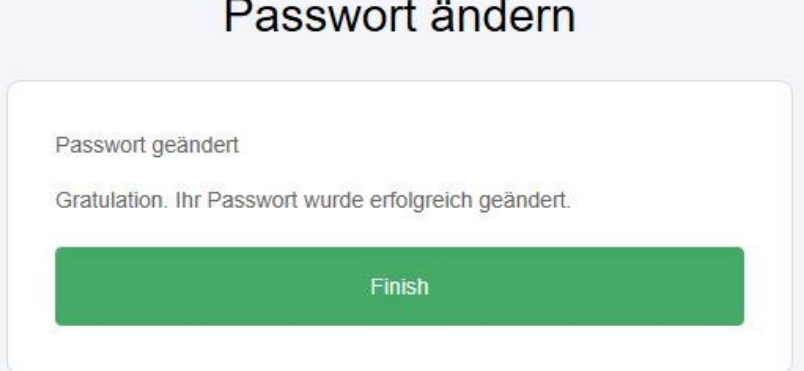